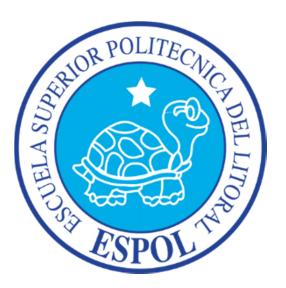

## **ESCUELA SUPERIOR POLITECNICA DEL LITORAL**

**Facultad de Ingeniería en Electricidad y Computación** 

## "DESARROLLO DE APLICACIÓN MÓVIL PARA EMPRESA DE BIENES RAÍCES, VERSIÓN ANDROID"

## EXAMEN DE GRADO (COMPLEXIVO)

**Previa a la obtención del Título de:**

## **Ingeniero en Electrónica y Telecomunicaciones**

**Presentado por:** 

## **Vicente Moya Murillo**

**Guayaquil – Ecuador** 

**2015**

## **AGRADECIMIENTO**

Agradezco de manera especial a mis padres por su apoyo incondicional, sus oraciones y amor que siempre han estado conmigo. Gracias a mi esposa quién fue mi compañera y amiga.

Un agradecimiento especial para mi amiga y directora del proyecto, MSEE. Patricia Chávez, quién siempre fue una guía y ejemplo a seguir.

De igual manera, agradezco al Ing. José Orlando, representante de la Promotora VillaHermosa, quién me dio la oportunidad de brindarles el servicio.

## **DEDICATORIA**

Con todo mi amor a Jesucristo por su misericordia y bondad en mi vida, por darme la oportunidad de haberme preparado profesionalmente y estar conmigo siempre en todo momento. Para mi hija amada, Sarah Elisabet Moya Rodríguez, quién amo y confío en Dios que esto le servirá como ejemplo de superación pero sobre todo de misericordia de Él para con nosotros, ya que no es únicamente con nuestras fuerzas sino con la ayuda nuestro Señor Jesucristo que debemos enfrentar las adversidades y metas de esta vida.

#### **Vicente Moya Murillo**

## **TRIBUNAL DE SUSTENTACIÓN**

Ing. Patricia Chávez Burbano MSEE

\_\_\_\_\_\_\_\_\_\_\_\_\_\_\_\_\_\_\_\_\_\_\_\_\_\_\_\_\_\_\_

Evaluadora

PhD. Xavier Ochoa Chehab

\_\_\_\_\_\_\_\_\_\_\_\_\_\_\_\_\_\_\_\_\_\_\_\_\_\_\_\_\_\_\_

Evaluador

## **DECLARACIÓN EXPRESA**

"La responsabilidad del contenido de este Proyecto Profesional de Graduación, le corresponde exclusivamente al cliente, Empresa Inorsa – Urbanización VillaHermosa; y el patrimonio intelectual de la misma a la Escuela Superior Politécnica del Litoral"

(Reglamento de Graduación de la ESPOL)

PhD. Xavier Ochoa Chehab

\_\_\_\_\_\_\_\_\_\_\_\_\_\_\_\_\_\_\_\_\_\_\_\_\_\_\_\_\_\_\_

Evaluador

## **RESUMEN**

El desarrollo de la aplicación móvil para una empresa de Bienes Raíces, expuesto en este proyecto, ha sido de gran utilidad para captar nuevos y potenciales clientes para la empresa, permitiéndole a la misma llegar a promocionar sus productos mediante la tienda de aplicaciones móviles en Google Play. Se utilizaron herramientas de código abierto para poder realizar el desarrollo de este proyecto, tales como un servidor en Linux Centos 5.0 para alojar los archivos de consulta con la base de datos, PHP, MySql Server, JSON, JQuery Mobile y Phonegap para la compilación de la aplicación móvil.

Esta herramienta se adiciona al sistema web actual de la empresa permitiendo utilizar información previamente administrada por el cliente a través de su Sitio Web www.villahermosa.ec.

Esta aplicación está enfocada para teléfonos con sistema operativo Android 4.0 o superior.

# ÍNDICE GENERAL

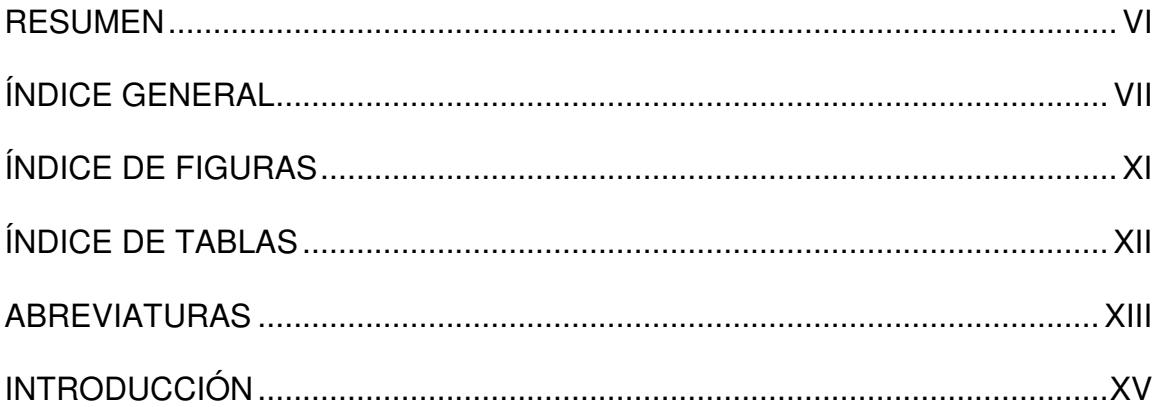

## CAPÍTULO 1

## ANTECEDENTES Y JUSTIFICACIÓN

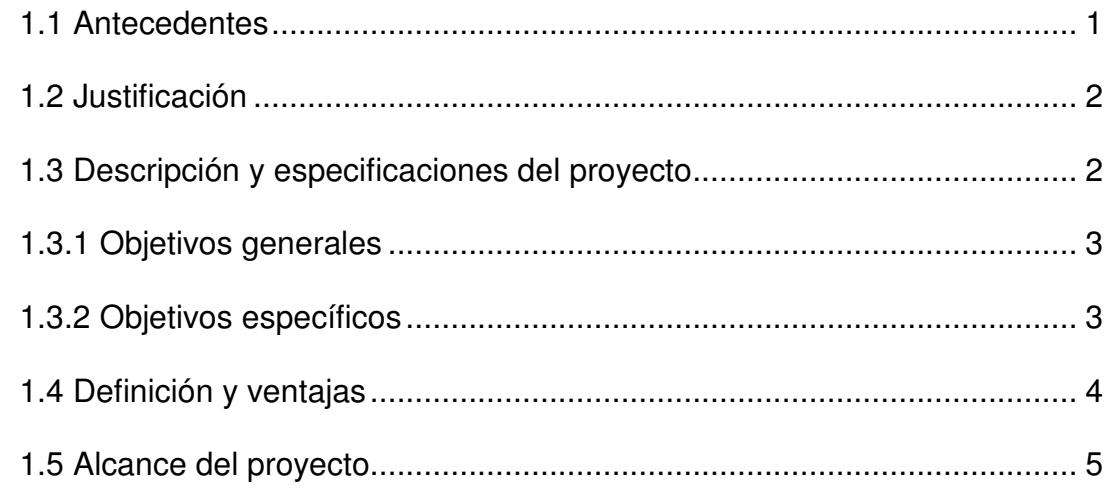

## ANÁLISIS DE LA APLICACIÓN

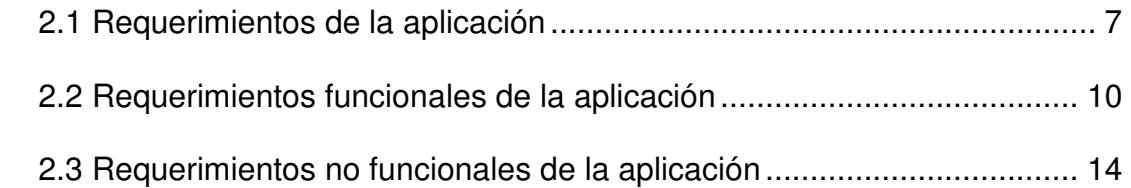

## CAPÍTULO 3

## DISEÑO DE LA APLICACIÓN

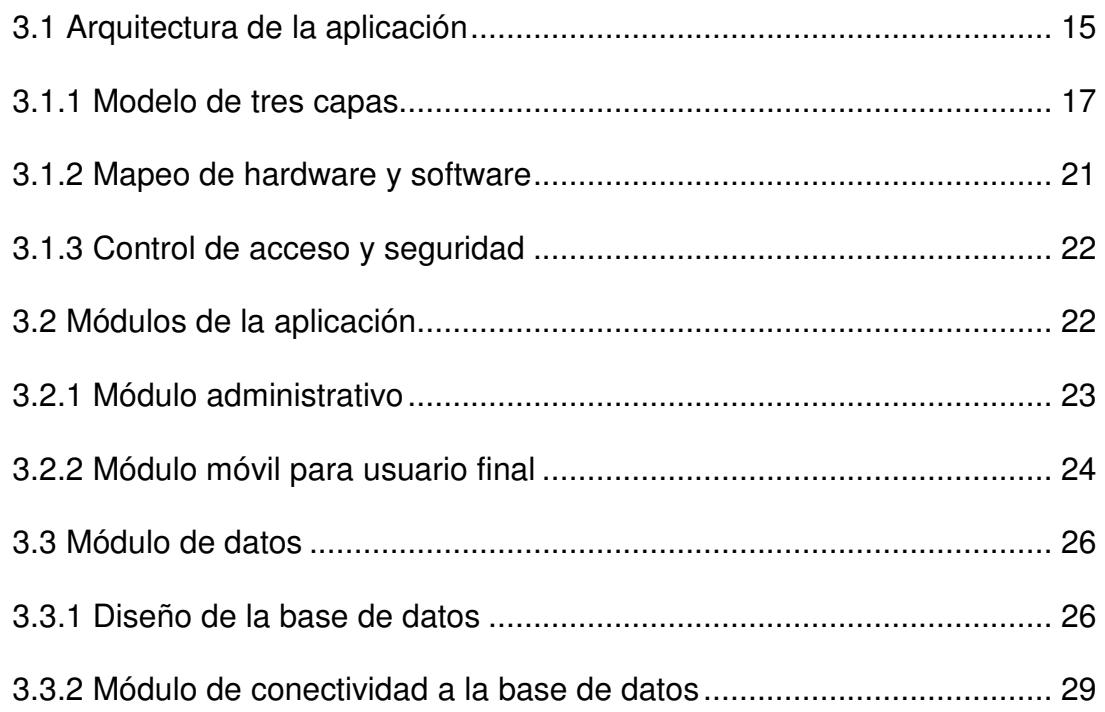

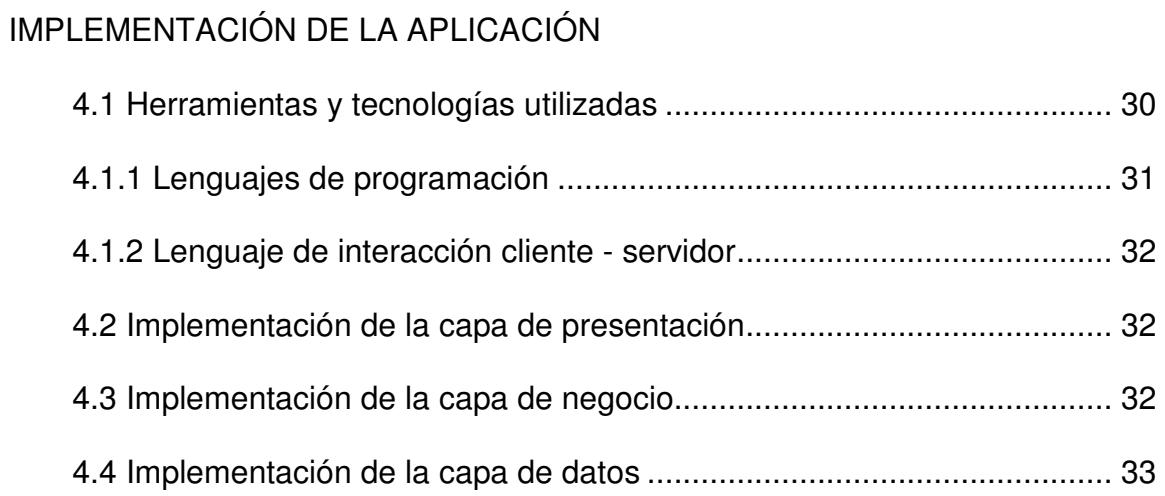

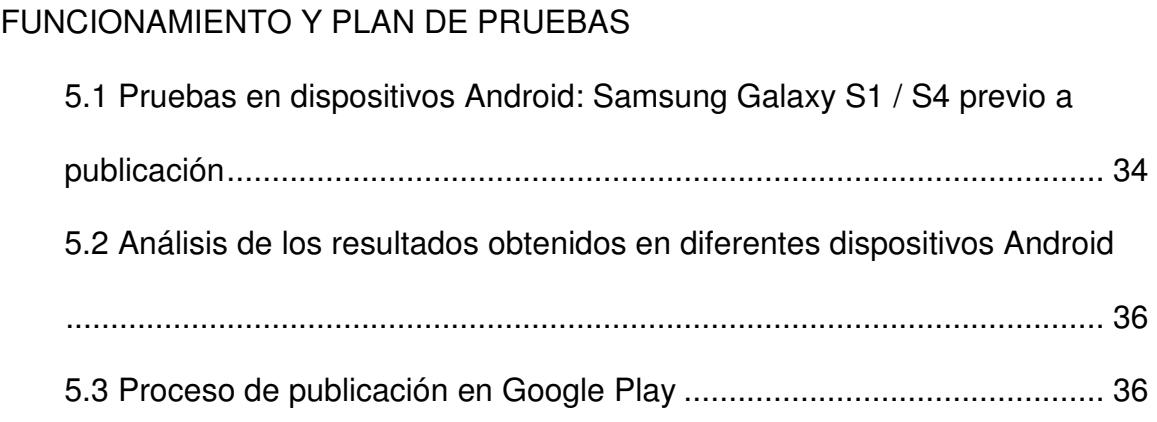

### CONCLUSIONES Y RECOMENDACIONES

BIBLIOGRAFÍA

# **ÍNDICE DE FIGURAS**

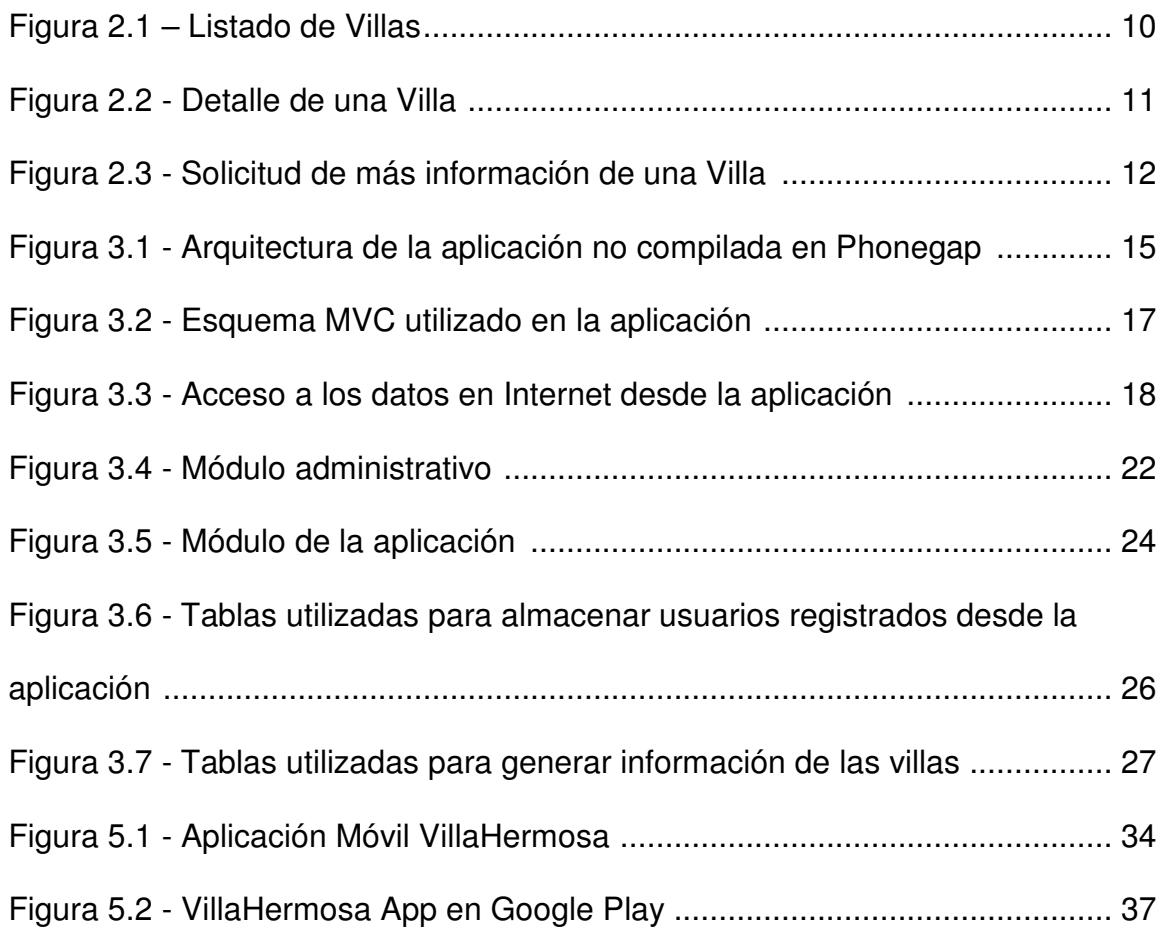

# **ÍNDICE DE TABLAS**

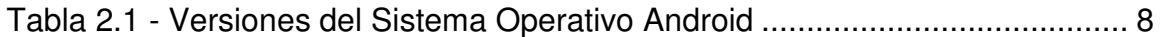

## **ABREVIATURAS**

**AMD.-** Empresa Norteamericana: Advanced Micro Devices

**APK.-** Un archivo con extensión .apk (Application PacKage File) es un paquete para el sistema operativo Android.

**APP.-** Aplicación Móvil.

**CMS.-** Manejador de Contenidos (Content Management System).

**CSS.-** Hoja de estilo en cascada (Cascading Style Sheets).

**GHz.-** Gigahercio. 1 Gigahercio equivale a 1000 Megahercios.

**HTML.-** Lenguaje de marcas de hipertexto (HyperText Markup Language).

**iOS.-** Sistema Operativo de iPhone/iPod/iPad (iPhone/iPod/iPad Operating System).

**JSON.-** JavaScript Object Notation, es un formato ligero para el intercambio de datos.

**KB.-** Kilobytes.

**MB.-** Megabytes.

**MVC.-** Modelo-Vista-Controlador

**Online.-** En línea o con conexión a Internet.

**Offline.-** Fuera de línea o sin conexión a Internet.

**PHP.-** Lenguaje de programación del lado del servidor, (Hypertext Pre-

processor).

**RAM.-** Memoria de acceso aleatorio.

## **INTRODUCCIÓN**

Contar con una aplicación móvil es una ventaja de alta competitividad en el mundo de los negocios, es por esta razón que nuestro cliente Promotora VillaHermosa con el objetivo de impulsar las ventas y promoción de su proyecto, nos solicitó el desarrollo de una aplicación fácil de usar que permitiera consultar los diferentes modelos de sus villas a construir y poder captar nuevos clientes mediante la aplicación. Para esto, se realizó una aplicación móvil que permitiera una consulta en línea a través de una conexión al servidor en Internet del Sitio Web de la empresa: www.villahermosa.ec.

Esta aplicación fue realizada utilizando esquema MVC mediante Backbone y compilando en Phonegap para así obtener una aplicación híbrida que permite una fácil actualización en el sistema operativo Android. El servidor en Internet es administrado por un CMS de código abierto: Wordpress con una instalación personalizada.

## **ANTECEDENTES Y JUSTIFICACIÓN**

El desarrollo de aplicaciones móviles, en la actualidad, es una clave fundamental para el crecimiento de toda empresa, facilitando la forma en que los clientes y posibles clientes puedan hacer uso de los productos o servicios de una empresa.

### **1.1 Antecedentes**

La tecnología ha evolucionado a tal punto de permitir a las empresas promocionar sus productos a través de Internet mediante sus Sitios Web, sin embargo, en la actualidad es necesario que cada empresa cuente con un medio de mejor y mayor impacto entre sus clientes, las aplicaciones móviles. Toda empresa que desea promover sus productos o servicios debe brindar un medio de mayor y más fácil alcance a sus clientes. Los dispositivos móviles y sus aplicaciones son hoy en día muy comunes en la población ecuatoriana. El mercado y sus transacciones se realizan en nuestros celulares. Lo más importante es poder brindar a cada persona la información de contacto necesaria para poder captar un cliente más para la empresa que se promociona.

Esta necesidad de promocionar sus productos por este medio tecnológico impulsó a la Promotora VillaHermosa a desarrollar la aplicación móvil donde publicaría todas sus casas, planos del proyecto y sobre todo intentaría captar de una manera alternativa nuevos y potenciales clientes.

### **1.2 Justificación**

En el mercado actual, es muy importante que una empresa pueda poseer aplicaciones móviles de gran calidad que permita consultar de manera rápida y eficiente la información que está promocionando o vendiendo. Es por esta razón que se desarrolló una aplicación para celulares con sistema operativo Android.

### **1.3 Descripción y especificaciones del proyecto**

El cliente, Promotora VillaHermosa, grupo empresarial con 34 años de experiencia dirigiendo exitosamente distintos emprendimientos en Ecuador y Estados Unidos, tuvo la necesidad de promocionarse a través de dispositivos móviles facilitando el acceso a la información de sus casas en venta a la comunidad en general. Con esta necesidad contrató los servicios de Guayaquilenlinea.com para poder realizar una aplicación móvil que le permitiera tener un alto nivel competitivo y brindar mayores facilidades a sus clientes.

### **1.3.1 Objetivos Generales**

Haber proporcionado una aplicación móvil con conectividad a su base de datos en Internet para consumir e ingresar información en tiempo real.

### **1.3.2 Objetivos Específicos**

- Haber realizado un análisis estratégico de las necesidades iniciales del cliente para integrar la información de sus casas en venta en Internet a una aplicación para dispositivos celulares con sistema operativo Android.
- Haberle permitido a través de esta aplicación móvil el registro de cada consulta relacionada a las casas en venta del cliente.
- Haberle brindado una herramienta que permite captar nuevos clientes y generar mayores ventas a nivel nacional.

• Haberle ayudado a promocionar la marca del cliente a través de un desarrollo atractivo y de alto nivel competitivo en el mercado local.

#### **1.4 Definición y ventajas**

Una aplicación móvil o *app* es un sistema desarrollado y orientado para funcionar de manera óptima en dispositivos móviles, ya sean tabletas (tablets) o teléfonos inteligentes (smart phones). Existen varios tipos de dispotivos móviles los cuales trabajan con diversos sistemas operativos dependiendo del fabricante del móvil. Los sistemas operativos para móviles más utilizados son iOS, Android, Blackberry y Windows Mobile. Las aplicaciones que existen en el mercado actual son cientos de miles y forman parte de nuestras herramientas de trabajo, ya sea detrás de un escritorio o no, puesto que en la actualidad, estas aplicaciones permiten la administración de todo tipo de datos, incluyendo aplicaciones de negocios, estadísticas, juegos, aprendizaje, entre otras. Los niveles de complejidad de las aplicaciones dependen de varios factores, incluyendo manipulación de recursos gráficos del dispositivo (juegos), encriptación de datos o consulta de datos de manera online, con conexión a Internet o sin ella (offline). Estas aplicaciones nos permiten comunicarnos de una manera cada vez más interactiva y real cuando se realizan videoconferencias entre dos o más dispositivos simultáneamente. Existen aplicaciones de pago o gratuitas. Las tiendas de aplicaciones móviles con más usuarios con la iTunes de Apple y el Google Play Store.

Dentro de las principales ventajas de contar con una aplicación móvil, tenemos:

- a) Promocionar los productos o servicios de la empresa las 24 horas del día, los 365 días del año.
- b) Mostrar la información en una manera más óptima en dispositivos móviles.
- c) Descubrir nuevos usuarios y permitir retener audiencia.
- d) Generar una imagen de marca, ya que permite promocionar el producto o servicio en un mercado nuevo.
- e) Ayuda a fidelizar a los clientes actuales de la empresa.
- f) Impulsar la innovación tecnológica de la empresa y permite establecer una mejor imagen de la misma mejorando su presencia en el mercado de las apps.

#### **1.5 Alcance del proyecto**

Este proyecto contempló el desarrollo de una aplicación móvil para el sistema operativo Android 4.0 o superior. Se utiliza una conexión a Internet para poder mostrar las casas con su respectiva información. No tiene una funcionalidad offline, ya que por pedido del cliente, no querían tener información desactualizada en los dispositivos de los diferentes usuarios.

El usuario ingresa su información a través de la aplicación y esta se registra en la base de datos del servidor Web, el cual permite mostrar al administrador cada uno de estos registros.

## **ANÁLISIS DE LA APLICACIÓN**

Todo sistema o aplicativo tiene requerimientos previo a su desarrollo, dentro de estos encontramos los funcionales y no funcionales. En este caso en particular, los requerimientos para el correcto funcionamiento de esta app son mínimos pero de gran importancia.

### **2.1 Requerimientos de la aplicación**

Una aplicación móvil debe contar con requisitos básicos dependiendo de los recursos a utilizar en el dispositivo, como por ejemplo velocidad de procesamiento o memoria RAM del mismo, para poder trabajar correctamente. Algunas aplicaciones dependen de la versión del sistema operativo instalado, en este caso en particular, el sistema operativo que debe estar instalado es Android con una versión igual o superior a 4.0, conocida también como Icea Cream Sandwich [4].

Existen también aplicaciones semi-dependientes de otras, por ejemplo, aquellas que para poder iniciar sesión es opcional que tengan instalado Facebook o Google+, en este caso no es necesario pero es recomendable, puesto que se les permite a los usuarios compartir en su perfil de Facebook la casa que deseen, y aunque no se cuente con esta aplicación instalada, la experiencia será mejor para aquellos que si cuenten con esta red social en sus dispositivos.

Existen diferentes versiones del sistema operativo móvil Android, ver Tabla 2.1, las cuales desde su inicio se ha mejorado y optimizado para correcto funcionamiento y rendimiento de las aplicaciones. Así tenemos que las aplicaciones que corren en la última versión Android 4.4.x brindarán una mejor experiencia para el usuario final, permitiendo una sensación como si se tratase de una aplicación nativa. Actualmente, las versiones de sistemas operativos Android más recientes no están disponibles para Ecuador para una actualización automática, sin embargo, es posible realizar una instalación manual del mismo.

| <b>SO</b>      | <b>Versión</b> | <b>Alias</b>            |  |  |  |
|----------------|----------------|-------------------------|--|--|--|
| <b>Android</b> | 1.0            | <b>Apple Pie</b>        |  |  |  |
| <b>Android</b> | 1.1            | <b>Banana Bread</b>     |  |  |  |
| <b>Android</b> | 1.5            | Cupcake                 |  |  |  |
| <b>Android</b> | 1.6            | Donut                   |  |  |  |
| <b>Android</b> | 2.0/2.1        | Eclair                  |  |  |  |
| <b>Android</b> | 2.2.x          | Froyo                   |  |  |  |
| <b>Android</b> | 2.3.x          | Gingerbread             |  |  |  |
| <b>Android</b> | 3.x            | Honeycomb               |  |  |  |
| <b>Android</b> | 4.0.x          | Ice Cream Sandwich      |  |  |  |
| <b>Android</b> | 4.1            | Jelly Bean              |  |  |  |
| <b>Android</b> | 4.2            | Jelly Bean (Gummy Bear) |  |  |  |
| <b>Android</b> | 4.3            | Jelly Bean              |  |  |  |
| <b>Android</b> | 4.4            | <b>Kitkat</b>           |  |  |  |

**Tabla 2.1 - Versiones del Sistema Operativo Android** 

Los requerimientos básicos para el correcto funcionamiento de esta aplicación móvil son:

- a) Un dispositivo móvil con sistema operativo Android 4.0 o superior.
- b) Espacio en memoria interna del dispositivo de mínimo 10MB.
- c) Conexión a Internet de 256kbps o superior.
- d) Cuenta en Google Play para poder descargar la aplicación.

### **2.2 Requerimientos funcionales de la aplicación**

El requerimiento funcional de una aplicación permite la definición de la misma o de cada una de sus partes. Estos requerimientos funcionales es el comportamiento del conjunto de entradas y salidas que la aplicación realiza. Estos requerimientos definen todas las características que la aplicación debe cumplir.

Los requerimientos funcionales son todas las funcionalidades que debe poseer la app para poder cumplir con las necesidades de los usuarios.

- Visualización de listado de villas. (Figura 2.1)
- Visualización del detalle de cada una de las villas. (Figura 2.2)
- Solicitud de más información de cada villa. (Figura 2.3)

## **参** VillaHermosa

## Nuestras Casas

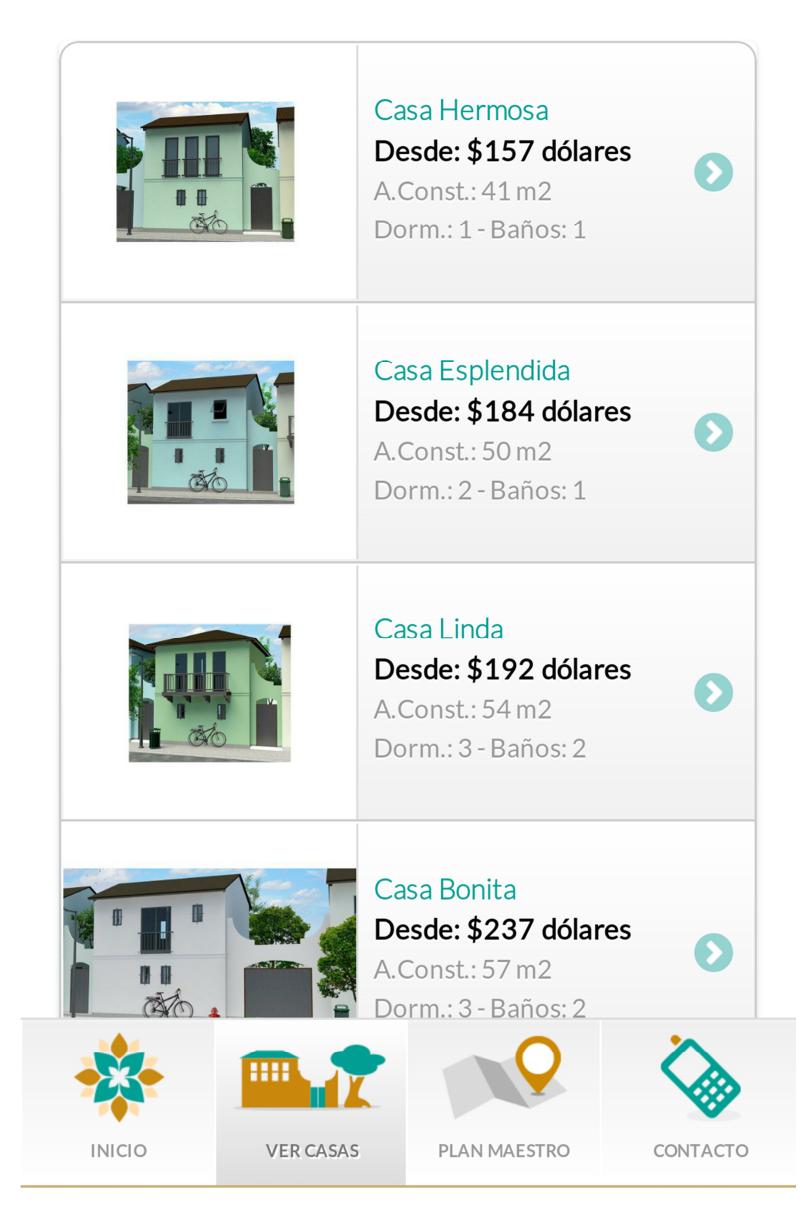

**Figura 2.1 - Listado de Villas** 

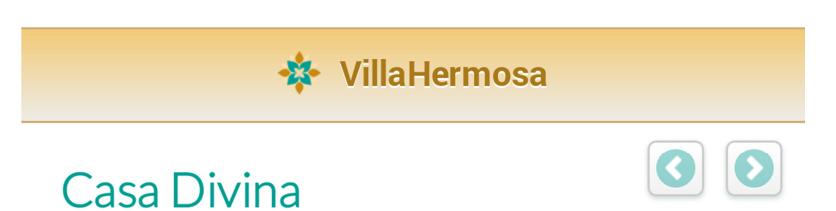

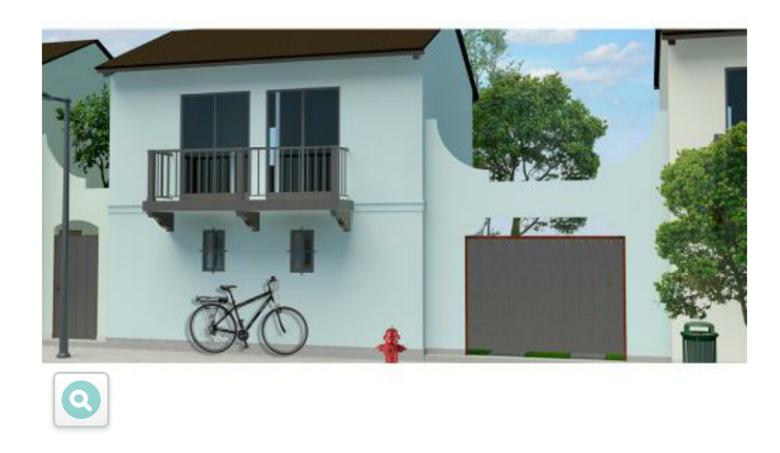

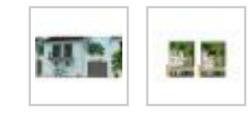

Desde \$249 dólares mensuales

## Características Principales

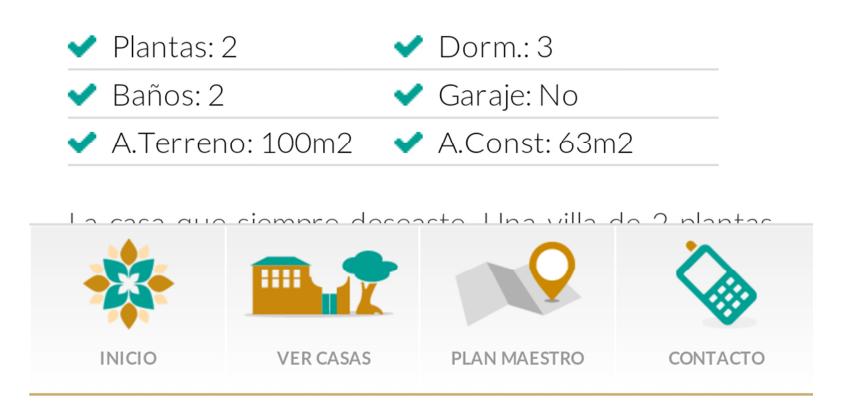

**Figura 2.2 - Detalle de una Villa** 

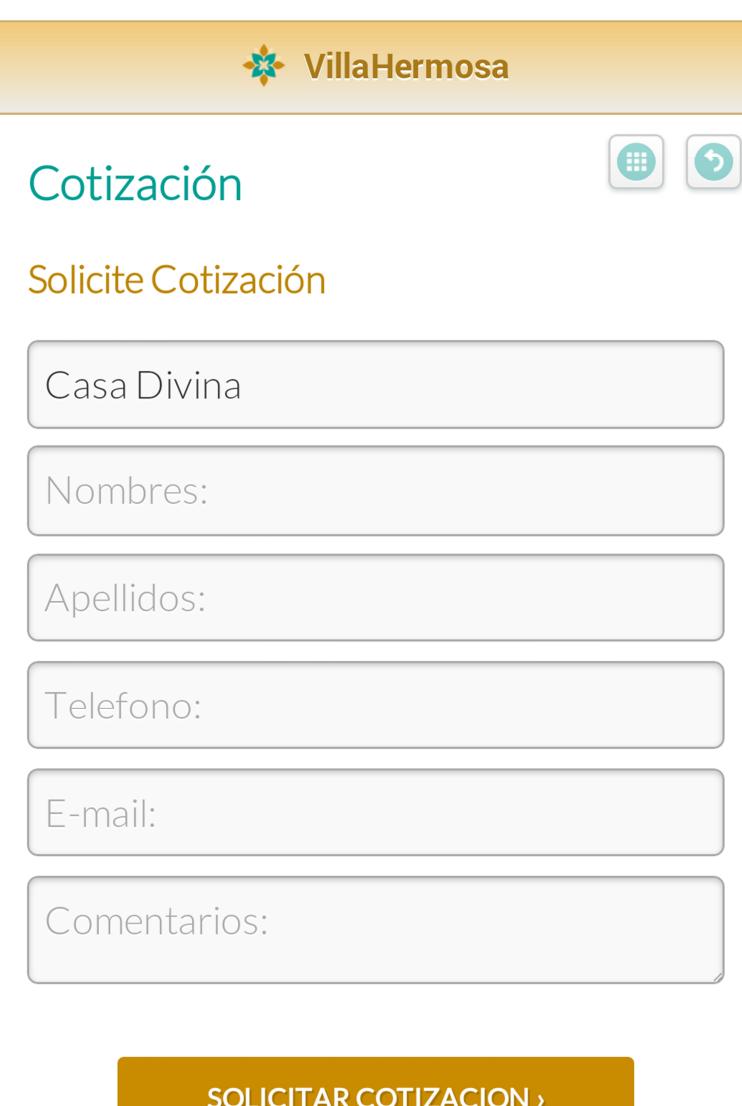

![](_page_27_Picture_1.jpeg)

**Figura 2.3 - Solicitud de más información de una Villa** 

### **2.3 Requerimientos no funcionales de la aplicación**

Los requerimientos no funcionales, a diferencia de los funcionales, definen criterios para analizar las diferentes operaciones de la aplicación, por lo tanto son todos aquellos requerimientos que no detallan información de almacenamiento ni funciones a realizar. Entre los más conocidos tenemos la disponibilidad, seguridad, rendimiento o costo de la aplicación.

- La aplicación está al alcance de cualquier persona a través de Google Play.
- La aplicación es distribuida en forma gratuita.
- $\blacksquare$  La app tiene un tiempo de carga aceptable de no mayor a 5 segundos con una buena conexión a Internet.

## **DISEÑO DE LA APLICACIÓN**

Para el diseño de esta aplicación se seleccionó antes que todo el tipo de aplicación que se iba a desarrollar, puesto que, dependiendo de los requerimientos del cliente vs presupuesto asignado al proyecto, fue necesario optar por una app híbrida que permita la compilación de la misma para ambas plataformas (Android / iOS) utilizando el mismo código fuente.

### **3.1 Arquitectura de la aplicación**

Esta aplicación fue realizada utilizando tecnología Backbone (Figura 3.2) para organizar la programación en tres capas: modelo / vista / controlador.

Desarrollada utilizando HTML, CSS, JavaScript para compilarse con Phonegap y obtener una aplicación híbrida, siendo capaz de utilizar funciones nativas de cada sistema operativo en caso de ser necesario. Adicionalmente, se implementó la consulta en el servidor Web, utilizando funciones de Wordpress (PHP y MySql Server) Figura 3.3. La arquitectura de la aplicación no compilada en Phonegap se puede revisar en la Figura 3.1.

![](_page_30_Figure_1.jpeg)

**Figura 3.1 - Arquitectura de la aplicación no compilada en Phonegap** 

Adicional a estos archivos, hay que incluir el **config.xml**, el cual contiene toda la información de configuración de la aplicación a través de Phonegap, tales como los permisos requeridos para su instalación, la ruta de los iconos y pantallas de precarga de la aplicación.

Existen dos opciones de compilación en Phonegap, a través del Sitio Web y localmente, instalando Phonegap y todos sus requerimientos. Para este proyecto, se utilizó la compilación utilizando una cuenta gratuita en el Sitio Web de Phonegap.

#### **3.1.1 Modelo de Tres Capas**

Backbone es una herramienta (framework) que permite el desarrollo de aplicaciones en *Javascript* con un esquema MVC (Figura 3.2). Esta herramienta posee algunas ventajas de alto nivel, las cuales le permiten al desarrollador trabajar en un sistema organizado que puede tener una curva de crecimiento muy elevada. Las diferentes funciones, interfaces y demás características de este framework facilitan la manipulación de los datos a través de sus vistas, modelos o colecciones y controlador. Backbone es una herramienta de código abierto, bien documentada y la cual ha sido utilizada por diferentes empresas para sacar el mejor provecho al esquema MVC (Modelos – Vistas - Controlador) bajo Javascript.

![](_page_32_Figure_1.jpeg)

**Figura 3.2 - Esquema MVC utilizado en la aplicación** 

![](_page_33_Figure_0.jpeg)

**Figura 3.3 - Acceso a los datos en Internet desde la aplicación** 

#### **Modelo(s)**

Los modelos son una de las partes más importantes en una aplicación en Javascript. Estos modelos permiten manipular los diferentes conjuntos de datos de la aplicación, así como también gran cantidad de la parte lógica del sistema. A través de estos modelos, es posible interactuar con los diferentes atributos y propiedades dentro de un conjunto de datos. Es posible configurar e inicializar de manera predeterminada los objetos, asignándoles diferentes valores por defecto en diferentes situaciones. Cuando hablamos de colección de modelos, simplemente estamos considerando un conjunto de modelos, los cuales permiten realizar operaciones tales como creación, lectura, actualización y eliminación de datos de la aplicación.

#### **Vista(s)**

En Backbone, utilizamos las vistas para poderle dar un diseño a nuestros modelos de datos. En las vistas es posible trabajar operaciones como en los modelos, pero estas son más orientadas a darle funcionamiento lógico a la aplicación. Se apoyan en los modelos para asignarle los diferentes comportamientos, propiedades y atributos al sistema. Backbone utiliza una librería adicional conocida como Underscore.js, la cual nos permite trabajar con plantillas (templates). Es posible trabajar con cualquier otra librería que maneje plantillas, pero Underscore.js es la mejor actualmente y trabaja perfecto con Backbone.js

#### **Controlador**

Backbone utiliza el controlador para enrrutar las URLs de nuestras aplicaciones. Utilizando hashtags (#) es posible identificar las diferentes rutas (paths) que está activa en el sistema. Utilizando rutas para diferentes secciones de nuestra aplicación es importante para poder trabajar con un histórico en la navegabilidad. El ruteador de Backbone proporciona métodos de ruteo de secciones en el lado del cliente, conectándolos con diferentes acciones y eventos según se requiera por la aplicación. Estas rutas pueden ser dinámicas ya que es posible capturar variables en las URLs utilizadas. Un ejemplo de una URL dinámica sería: #consultar-detalle-villa/2 donde le decimos al controlador que necesitamos cargar la vista asociada a esta ruta (consultardetalle-villa), enviándole el código de la villa (2).

#### **3.1.2 Mapeo de hardware y software**

La aplicación ha sido utilizada en dispositivos móviles con acceso a Internet, por lo que se requiere de una Tablet o Smartphone con un procesador mínimo de 1Ghz, 512MB RAM. Para la parte de servidor, se utilizó un AMD de 2.3 Ghz de 16 núcleos compartidos. El sistema operativo mínimo que necesita la aplicación para un correcto funcionamiento es Android 4.0, mientras que en el servidor en Internet se utilizó Apache sobre Linux con PHP 5.3 y MySql Server 5.0 como motor de base de datos.

#### **3.1.3 Control de acceso y seguridad**

La aplicación es de libre acceso, ya que únicamente es necesario tener una cuenta en Google Play para poder descargarla y empezar a utilizarla. Una vez que el usuario ingresa a la aplicación, revisa las diferentes villas y encuentra alguna que le guste y necesite solicitar más información, simplemente llenará un formulario básico, el cual registrará esta información en la base de datos del Sitio Web. Estos registros son almacenados para únicamente ser visualizados por los administradores del Portal para luego poder derivar dicha información a vendedores para una pronta respuesta hacia el usuario final. Toda la data ingresada a través del Portal y de la aplicación es respaldada diariamente por un proceso automatizado (cronjob) en la nube.

#### **3.2 Módulos de la aplicación**

La app utiliza un módulo para el usuario final (cliente) que permite visualizar las villas previamente publicadas por el administrador del Portal, y un módulo administrativo en el servidor de datos en Internet. Adicionalmente, se realizó un módulo que permite la comunicación entre la aplicación móvil y el Servidor en Internet, el módulo de datos.

## **3.2.1 Módulo administrativo**

Este módulo fue realizado con la finalidad de visualizar la data previamente almacenada en la base de datos por la aplicación cuando un usuario solicita información adicional. Realizado en Wordpress con la facilidad que este CMS presenta, fue posible administrar cada registro de manera intuitiva y eficiente. Figura 3.4.

| $\circledR$            |                                                                              |        | Urbanización VillaHermosa Llame: (04) 25 | $C$ 20                             | + New<br>Gallery |                        |                                                                    |               | Howdy, guayaquil enlinea |  |  |  |
|------------------------|------------------------------------------------------------------------------|--------|------------------------------------------|------------------------------------|------------------|------------------------|--------------------------------------------------------------------|---------------|--------------------------|--|--|--|
|                        | <b>备Dashboard</b>                                                            |        |                                          |                                    |                  |                        |                                                                    |               |                          |  |  |  |
|                        | Solicitudes de Información desde Aplicaciones Móviles<br>$\mathcal{P}$ Posts |        |                                          |                                    |                  |                        |                                                                    |               |                          |  |  |  |
| <b>m</b> Media         |                                                                              |        |                                          |                                    |                  |                        |                                                                    |               |                          |  |  |  |
| $\mathscr{P}$ Links    |                                                                              |        |                                          |                                    |                  |                        |                                                                    |               |                          |  |  |  |
| <b>Pages</b>           |                                                                              | Acción | Applicar                                 | Desde:                             | Hasta:           |                        | Buscar                                                             | <b>Buscar</b> |                          |  |  |  |
|                        | Comments 1                                                                   |        |                                          |                                    |                  |                        |                                                                    |               |                          |  |  |  |
| $\mathcal{P}$ Casas    |                                                                              |        |                                          |                                    |                  |                        |                                                                    |               | 187 items                |  |  |  |
|                        | $\mathcal{P}$ Inquietudes por                                                | $\Box$ | Cliente                                  | Email                              | Teléfono         | Fecha                  | Mensaje                                                            | Aplicación    | Villa de Interés         |  |  |  |
| casa                   |                                                                              | $\Box$ | Carlos Eduardo<br>Sánchez flor           | caedsa2011@hor<br>mail.com         | 0993757629       | 2014-08-16<br>09:15:52 | Cotización                                                         | iOs           | Casa Hermosa             |  |  |  |
| $\mathcal{P}$ Etapas   |                                                                              |        |                                          |                                    |                  |                        |                                                                    | Android       | Casa Hermosa             |  |  |  |
|                        | $\mathcal{P}$ Preguntas<br><b>Frecuentes</b>                                 | $\Box$ | <b>Dionicio David</b><br>Mendoza Chila   | dobledleo@gmail.<br>com            | 0986316210       | 2014-08-15<br>20:58:57 | Ninguno.                                                           |               |                          |  |  |  |
|                        | $\hat{P}$ Especificaciones<br><b>Tecnicas</b>                                | □      | jacinto yamil<br>aquirre gomez           | yamil_aguirre1971<br>@hotmail.com  | 0982909142       | 2014-08-15<br>16:18:33 | Nesecito mas<br>informacion<br>detallada de las<br>casas por favor | Android       | Casa Bella               |  |  |  |
| $\mathcal{P}$ Noticias |                                                                              |        |                                          |                                    |                  |                        |                                                                    |               |                          |  |  |  |
|                        | $\mathcal{P}$ Promotions                                                     | $\Box$ | lilia lanas                              | lilialanas@gmail.c<br>om           | 0034691779873    | 2014-08-15<br>12:38:02 | Precio                                                             | Android       | Casa Hermosa             |  |  |  |
|                        | <b>同</b> Appearance                                                          | □      | lilia lanas                              | lilialanas@gmail.c<br>om           | 0034691779873    | 2014-08-15<br>12:37:04 | Deseo saber el<br>precio de las<br>casas .gracias                  | Android       |                          |  |  |  |
|                        | $$$ Plugins $(19)$                                                           |        |                                          |                                    |                  |                        |                                                                    |               |                          |  |  |  |
| <b>怨 Users</b>         |                                                                              | $\Box$ | carlos luis<br>morales                   | rustkar_90@hotm<br>ail.es          | 0939525576       | 2014-08-10<br>14:29:21 | Est bonita las<br>casas me encanta                                 | Android       | Casa Hermosa             |  |  |  |
| $\mathbb{T}^1_0$ Tools |                                                                              |        |                                          |                                    |                  |                        |                                                                    |               |                          |  |  |  |
| <b>TY Settings</b>     |                                                                              | $\Box$ | Cris Parreño                             | Cristopher1986@i<br>Cloud.com      | 0989386394       | 2014-08-07<br>17:26:35 | Ninguno.                                                           | iOs           | Casa Hermosa             |  |  |  |
|                        | <b>同 Custom Fields</b>                                                       |        |                                          |                                    |                  |                        |                                                                    |               |                          |  |  |  |
| Sidebars               |                                                                              | $\Box$ | Cris Parreño                             | Cristopher_parren<br>o@hotmail.com | 2402578          | 2014-08-07<br>17:24:22 | Ninguno.                                                           | iOs           | Casa Hermosa             |  |  |  |
| <b>Types</b>           | <b>&amp; Custom Post</b>                                                     | $\Box$ | jayro lozano                             | cayo1991_@hotm<br>ail.com          | 0968858452       | 2014-08-06<br>16:49:43 | Me n interesa una<br>así casa                                      | Android       | Casa Bella               |  |  |  |

**Figura 3.4 - Módulo administrativo** 

#### **3.2.2 Módulo móvil para usuario final**

Este módulo se encarga de presentar un listado global de las mismas y mostrar el detalle de cada una, con sus respectivas galerías de fotos y planos, permitiendo ampliar cada imagen y compartir en Facebook cada villa. Adicionalmente, cuenta con un módulo de solicitud de información por villa, el cual le permite saber al administrador del Portal de que villa están consultando. También tenemos un módulo para visualizar la información del plan maestro del proyecto con su respectivo plano. Figura 3.5

![](_page_39_Picture_46.jpeg)

![](_page_39_Picture_1.jpeg)

![](_page_39_Picture_2.jpeg)

**Figura 3.5 - Módulo de la aplicación** 

### **3.3 Módulo de datos**

Se desarrolló para consumir información desde la aplicación móvil en el Servidor en Internet. Se desarrolló en PHP utilizando Json para el consumo de la data en la app. Este módulo es el encargado de enviar toda la información relacionada a las villas a la aplicación, y de enviar la data de la aplicación al Servidor Web, así como también procesa una cotización más detallada la cual es enviada al cliente que la ha solicitado previamente desde la aplicación.

#### **3.3.1 Diseño de la base de datos**

La base de datos utilizada para generar las villas y ser consumidas por la aplicación fue la del Portal Web www.villahermosa.ec, la cual es un motor MySql Server 5.0. Esta base de datos contiene más de 50 tablas, de las cuales básicamente se utilizaron 4, dos para la generación de las villas y sus detalles (wdil9q4tv8\_posts y wdil9q4tv8\_postmeta) Figura 3.7 y dos para almacenar la información de los usuarios que se registren o soliciten cotización a través de la aplicación móvil (app y wdil9q4tv8\_users) Figura 3.6.

![](_page_41_Figure_0.jpeg)

**Figura 3.6 - Tablas utilizadas para almacenar usuarios registrados desde la** 

**aplicación** 

![](_page_42_Figure_0.jpeg)

**Figura 3.7 - Tablas utilizadas para generar información de las villas** 

#### **3.3.2 Módulo de conectividad a la base de datos**

Para el desarrollo de este módulo se utilizó la conexión existente de Wordpress del Portal, la cual por medio del archivo wp-load.php se puede accesar a cualquier función que se necesite de este CMS. Se utilizaron varios archivos para hacer los procesos de consumo (request.php y getdetail.php) y registro de información al sistema (add.php). Estos archivos contienen funciones personalizadas encargadas de extraer la información y presentarlas en formato Json para poder ser leídas con ajax desde la aplicación móvil e insertar la información enviada desde la aplicación hacia el Servidor Web.

## **IMPLEMENTACIÓN DE LA APLICACIÓN**

Se utilizaron diferentes tipos de tecnologías para poder obtener una aplicación que permitiera obtener en tiempo real la información almacenada en el Servidor Web. Estos lenguajes de programación son open source, permitiéndole al cliente optimizar en costos de licencias.

### **4.1 Herramientas y tecnologías utilizadas**

La selección de las herramientas y tecnología a utilizar se basó en los requerimientos del cliente y en su presupuesto asignado al proyecto. En el mercado actual existen básicamente tres diferentes tipos de aplicaciones móviles: aplicaciones nativas, cuyo lenguaje de programación depende exclusivamente de la plataforma sobre la cual será orientada la aplicación; aplicaciones web, las cuales únicamente permiten el acceso a características delimitadas por el navegador del dispositivo; y las aplicaciones híbridas, las cuales toman ventaja de las otras dos, ya que poseen acceso a algunas funcionalidades de las aplicaciones nativas y pueden ser compiladas para los sistemas operativos más utilizados en el mercado de las apps. Estas últimas son las más desarrolladas para aplicaciones que no exigen de una gran cantidad de interacción con el usuario.

### **4.1.1 Lenguajes de programación**

.

Se utilizaron lenguajes de programación de código abierto como PHP, HTML, CSS y JavaScript (JQuery / JQuery Mobile). Adicionalmente se utilizó como motor de base de datos MySql Server, también una herramienta Open Source. Adicionalmente, se compiló la aplicación en Phonegap, el cual generó un archivo .apk válido para poder ser instalado en el dispositivo móvil. Cabe resaltar que esta aplicación debió pasar un proceso de firma digital para poder ser publicada en la tienda de Google Play. Este proceso será detallado en la sección 5.3

#### **4.1.2 Lenguaje de interacción cliente - servidor**

Para esta parte se utilizaron consultas realizadas vía Ajax en la aplicación hacia el Servidor, mientras que en este se utilizó PHP para poder capturar las solicitudes, consultar a la base de datos y generar las respuestas en formato Json, las cuales son interpretadas en la aplicación móvil utilizando JavaScript (JQuery / JQuery Mobile) para luego ser presentadas al usuario.

#### **4.2 Implementación de la capa de presentación**

En la aplicación la capa de presentación está representada por la parte gráfica de la misma: listado de villas, componentes de imágenes, formulario de contacto, etc. Realizada en HTML, CSS, JavaScript y compilada en Phonegap. Se utilizó un esquema MVC, para poder obtener un archivo de entrada o ruteo: index.html en donde se receptan todas las peticiones en la aplicación.

### **4.3 Implementación de la capa de negocio**

La capa de negocio fue desarrollada en PHP, la cual procesa todas las peticiones del usuario a través de la aplicación, procesa las consultas a la base de datos y envía los resultados a la app.

### **4.4 Implementación de la capa de datos**

Se utilizó como motor de base de datos MySql Server 5.0. Básicamente para este desarrollo se utilizaron 4 tablas, las cuales permiten al almacenamiento de la información de cada villa y sus detalles respectivos, y así también los registros de los usuarios cuando solicitan una cotización de cualquiera de las villas seleccionadas desde la aplicación.

### **FUNCIONAMIENTO Y PLAN DE PRUEBAS**

Realizar las pruebas respectivas una vez obtenida la aplicación es una parte fundamental en todo proyecto. Para esto, se utilizaron como dispositivos pilotos, ambos extremos de rendimiento, el más básico de todos y el más rápido hasta el momento de entrega de la app al cliente. Se puede ver las principales secciones de la aplicación en la Figura 5.1.

**5.1 Pruebas en dispositivos Android: Samsung Galaxy S1 / S4 previo a publicación** 

Las pruebas realizadas en los dispositivos Samsung Galaxy S1 (GT-I9000T) y S4 (GT-I9505) se realizaron vía WiFi. Una vez compilada la aplicación se conectaron los dispositivos a la misma red y se descargó la

aplicación y se procedió a instalarla y actualizarla cada vez que era necesario visualizar un cambio. Cabe resaltar que para poder instalar una aplicación no firmada, es necesario habilitar la opción de Orígenes Desconocidos en la sección de Seguridad dentro de la Configuración general del dispositivo.

![](_page_49_Picture_1.jpeg)

**Figura 5.1 - Aplicación Móvil VillaHermosa** 

#### **5.2 Análisis de los resultados obtenidos en diferentes**

#### **dispositivos Android**

Luego de probar la aplicación en ambos dispositivos, se llegó a la conclusión de que esta funciona correctamente en cualquiera de ellos, sin embargo, el rendimiento de cada dispositivo es notorio al momento de utilizar la aplicación, ya que el Samsung Galaxy S1 posee un procesador de 1Ghz, en comparación con el S4, cuyo procesador es Quad-Core de 1.9Ghz. A pesar de esto, la aplicación tiene un comportamiento aceptable en el S1. Se tomó en consideración estas dos unidades para comprobar que la aplicación es útil y rinde correctamente desde un celular de primera generación hasta uno de los más populares y de última generación en el mercado a la fecha actual.

### **5.3 Proceso de publicación en Google Play**

Para poder publicar la aplicación en Google Play, es necesario registrarse como Desarrollador de Google Play, para lo cual hay que pagar una tasa de \$25 por año.

Para la correcta publicación de una aplicación en Google Play, es necesario previamente realizar un proceso de firma digital de la aplicación, el cual permite relacionar a la aplicación con su autor y valida la compilación de la misma. Antes de publicar la aplicación es recomendable realizar diferentes pruebas para garantizar que la firma de la misma no tenga problema alguno. Para poder firmar la aplicación, es necesaria la creación de un certificado de seguridad, el mismo que no necesita de una entidad emisora del mismo. Es posible generarlo localmente. Se utiliza generalmente la herramienta Keytool, disponible tanto para Windows como para Mac OS. Una vez compilada la app ya asociada al certificado, se ingresó en la tienda de Google Play https://play.google.com/apps/publish para publicar la aplicación. Una vez publicada la aplicación, esta podrá ser descargada desde la tienda de Google, ver Figura 5.2.

![](_page_52_Picture_0.jpeg)

**Figura 5.2 - VillaHermosa App en Google Play** 

## **CONCLUSIONES & RECOMENDACIONES**

### **Conclusiones**

- 1. Existen 3 tipos de aplicaciones móviles en el mercado actual. Este proyecto se desarrolló utilizando el tipo de aplicaciones híbridas, que permiten obtener ventajas tanto de las funcionalidades nativas como la posibilidad de ser compilada globalmente para poder trabajar correctamente en varios sistemas operativos simultáneamente sin necesidad de programarla nuevamente.
- 2. Utilizando Backbone.js, se pudo desarrollar la aplicación en esquema MVC para poder tener el código bien organizado aprovechando las ventajas de esta estructura.

3. Se obtuvo una aplicación liviana, fácil de usar que permitió captar nuevos clientes para la promotora VillaHermosa y su proyecto urbanístico.

## **Recomendaciones**

1. A pesar de que la aplicación funciona correctamente en dispositivos de bajo rendimiento, es recomendable el uso de la misma en móviles que trabajen con más de 1 procesador.

## **BIBLIOGRAFÍA**

[1] Wikipedia, "Aplicación móvil", http://es.wikipedia.org/wiki/Aplicación\_móvil, fecha de consulta junio 2014

[2] Genbeta, "Modelo de Tres Capas en Backbone", http://www.genbetadev.com/ desarrollo-web/patron-de-diseno-mvc-del-lado-cliente-con-backbonejs, fecha de consulta julio 2014

[3] Adobe, "Publicación de DPS para dispositivos Android",

http://helpx.adobe.com/es/digital-publishing-suite/kb/publishing-process-androidamazon-mobile.html, fecha de consulta julio 2014

[4] Wikipedia, "Historial de Versiones de Android", http://es.wikipedia.org/ wiki/Anexo:Historial\_de\_versiones\_de\_Android, fecha de consulta julio 2014